## Please do not upload this copyright pdf document to any other website. Breach of copyright may result in a criminal conviction.

This Acrobat document was generated by me, Colin Hinson, from a document held by me. I requested permission to publish this from Texas Instruments (twice) but received no reply. It is presented here (for free) and this pdf version of the document is my copyright in much the same way as a photograph would be. If you believe the document to be under other copyright, please contact me.

The document should have been downloaded from my website https://blunham.com/Radar, or any mirror site named on that site. If you downloaded it from elsewhere, please let me know (particularly if you were charged for it). You can contact me via my Genuki email page: https://www.genuki.org.uk/big/eng/YKS/various?recipient=colin

You may not copy the file for onward transmission of the data nor attempt to make monetary gain by the use of these files. If you want someone else to have a copy of the file, point them at the website. (https://blunham.com/Radar). Please do not point them at the file itself as it may move or the site may be updated.

It should be noted that most of the pages are identifiable as having been processed by me.

I put a lot of time into producing these files which is why you are met with this page when you open the file.

\_\_\_\_\_\_\_\_\_\_\_\_\_\_\_\_\_\_\_\_\_\_\_\_\_\_\_\_\_\_\_\_\_\_\_\_\_\_\_

In order to generate this file, I need to scan the pages, split the double pages and remove any edge marks such as punch holes, clean up the pages, set the relevant pages to be all the same size and alignment. I then run Omnipage (OCR) to generate the searchable text and then generate the pdf file.

Hopefully after all that, I end up with a presentable file. If you find missing pages, pages in the wrong order, anything else wrong with the file or simply want to make a comment, please drop me a line (see above).

It is my hope that you find the file of use to you personally – I know that I would have liked to have found some of these files years ago – they would have saved me a lot of time !

Colin Hinson

In the village of Blunham, Bedfordshire.

# $\bullet$  Texas instruments **COMPUTER SOFTWARE**

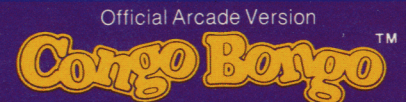

Congo Bongo is a trademark of SEGA ENTERPRISES. INC.

## **ENTERTAINMENT CARTRIDGE**

Designed for use with the TI-99/4A Home The game can be played using the optional Joystick Controllers—sold separately

You are a hunter on a jungle safari. Reach the mischievious Congo Bongo by escaping wild monkeys, skull-crushing coconuts, and poisonous snakes. Ominous jungle drums arn you of the dangers that lie ahead—but it's too late to turn back

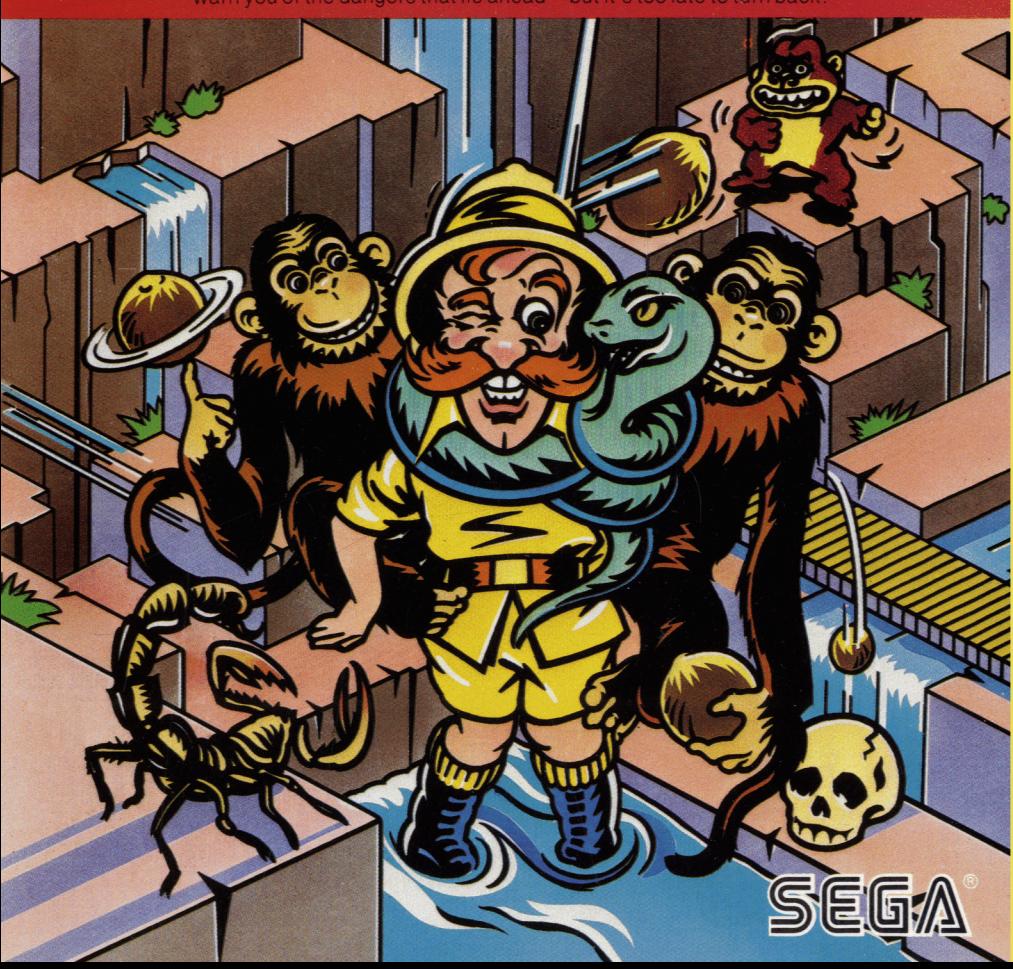

### **Congo Bongo** TM

Book developed and written by: Staff members of Texas Instruments Instructional Communications.

Copyright ©1984 by Texas Instruments Incorporated. Solid State Cartridge program and data base contents copyright ©1983 by Sega Enterprises, Inc.

See important warranty information at back of book.

Congo Bongo is a trademark of SEGA ENTERPRISES, INC.

**You are a hunter on a safari. Journey to come face to face with Congo up rocky cliffs and across the Bongo. treacherous river in your search for Congo Bongo—king of the jungle. Beware of tropical dangers! You can lose your life if you come in contact with skull-crushing coconuts, poisonous snakes, or wild monkeys. Survive the other perils of the jungle** 

With Congo Bongo, you can

- Brave dangers on mountain cliffs and jungle river banks
- Enjoy lively graphics that enhance your adventure
- Hear sound effects that add to the excitement of your jungle safari
- Experience more challenging levels as your skills improve
- Select keyboard or Joystick **Controllers**

**Inserting Solid State Cartridges is easy. If you have any problem inserting the cartridge, or if it is accidentally removed from the slot while in use, please see the "Maintenance and Service" section in this booklet.** 

#### **Inserting the Cartridge**

- 1. If you have been programming in BASIC, save your data before inserting a cartridge. When you insert a cartridge into the console, the computer automatically erases all data or program material you have entered and returns to the master title screen to begin the new program.
- 2. Be sure the cartridge is free of static electricity before inserting it into the computer (see the "Maintenance and Service" section in this booklet).
- 3. Turn the computer ON, and wait for the master title screen to appear.

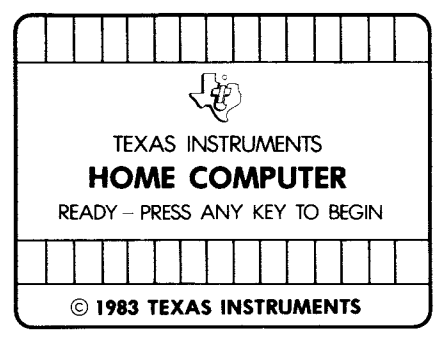

4. Slide the cartridge into the slot on the console.

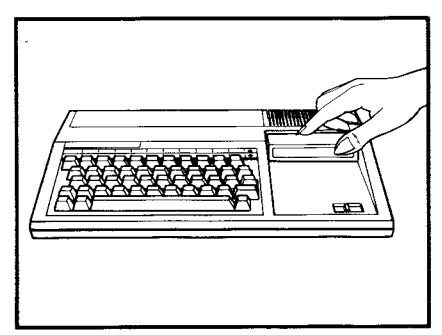

5. Press any key to make the master selection list appear. Then, press the appropriate number key for your selection.

#### **Removing the Cartridge**

- 1. To remove the cartridge at the end of play, press QUIT to return to the master title screen.
- 2. Remove the cartridge from the slot.

Journey through two jungle terrains. Your challenge is to first climb the steep mountain and then cross the great river to Congo Bongo's hideaway. You begin each safari with five hunters. Dangers threaten you at every turn. Be careful! With one false step, you lose a hunter and return to the beginning of the trail.

When you reach Congo Bongo, your safari starts again at a faster pace and with new perils.

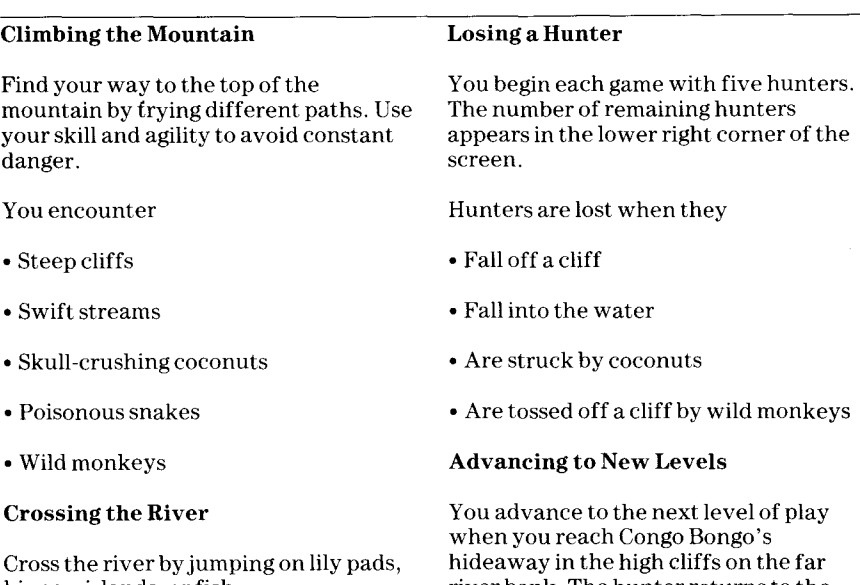

hippos, islands, or fish.

You face

- Fast-moving waters
- Dangerous heights
- Charging rhinos

river bank. The hunter returns to the foot of the jungle mountain to begin another climb. The game becomes more difficult as its speed increases and you encounter more wild beasts.

When the title screen appears, press any key to begin. The hunter starts the safari at the bottom of the mountain. Move the hunter with either the keyboard or the Joystick Controllers. Make the hunter jump to cross streams and rivers. Beware of attacking monkeys! If one catches you, escape it by jumping. If two

monkeys catch you, there is no escape. They throw you off the cliff!

Move the hunter by pressing these keys. Move the hunter by using the Joystick

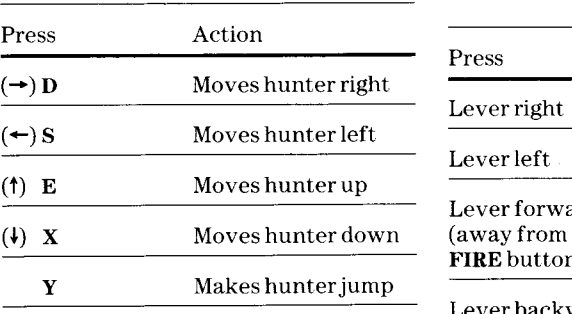

#### Using the Keyboard Using the Joystick Controllers

Controllers.

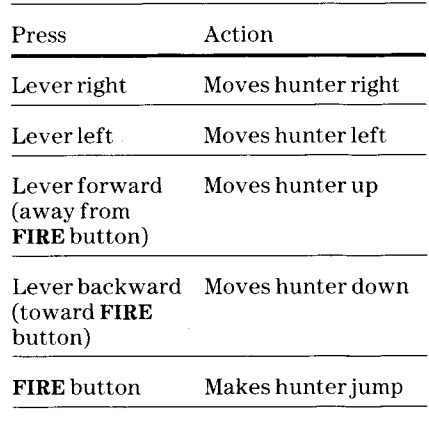

Note: The ALPHA LOCK must be in the OFF (up) position when Joystick Controllers are used.

**Earn points for each step your hunter takes on the safari. Score additional points by jumping while climbing the mountain. The game ends when you lose five hunters. You can end the game at any time by pressing** QUIT.

#### Scoring

Your score is automatically calculated and appears on the screen.

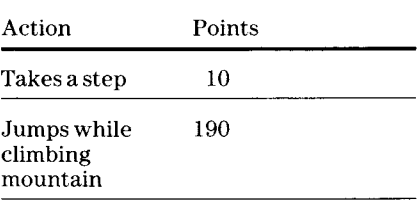

#### **Ending the Game**

The game ends when you

- Lose five hunters
- Press QUIT

**Cartridges are durable devices, but they should be handled with the same care you would give any other piece of software media. Information concerning use and service can be found in your** *User's Reference Guide.* 

#### **Caring for the Cartridge In Case of Difficulty**

Keep the cartridge clean and dry.

Caution: The contents of a cartridge can be damaged by static electricity discharges.

Static electricity buildups are more likely to occur when the humidity of the air is low (during winter and in areas with dry climates). To avoid damaging the cartridge, touch any metal object (a doorknob, a desklamp, etc.) before handling it.

If static electricity is a problem where you live, you may want to buy a special carpet treatment that reduces static buildup. These preparations are usually available from hardware and office supply dealers.

If the cartridge programs do not appear to be operating properly, return to the master title screen by pressing QUIT. Withdraw the cartridge, align it with the cartridge opening, and carefully reinsert it. Then press any key to make the master selection screen appear. (Note: In some instances, it may be necessary to turn the computer off, wait several seconds, and then turn it on again.)

If the cartridge is removed from the slot while the cartridge contents are being used, the computer may behave erratically. To restore the computer to normal operation, turn the computer off and wait a few seconds. Then, reinsert the cartridge and turn the computer on again.

### **Quick Reference Guide**

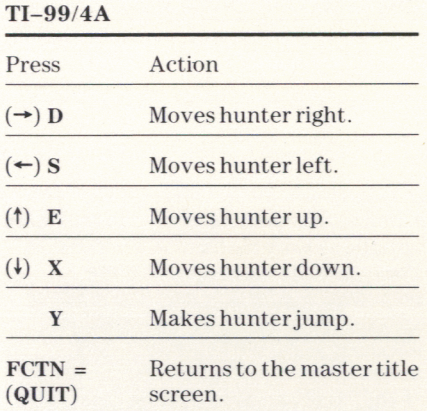

If the optional Joystick Controllers are used, you have four directions to maneuver the hunter. Move the lever in the desired direction. Press the joystick FIRE button to make the hunter jump.

Note: The ALPHA LOCK must be in the OFF (up) position when using the Joystick Controllers.

> Texas Instruments invented the integrated circuit, the microprocessor, and the microcomputer. Being first is our tradition.

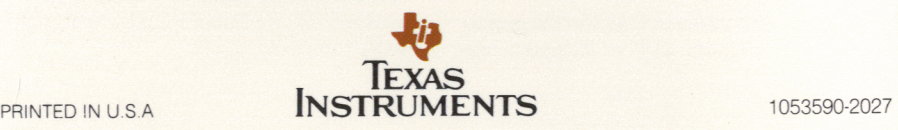